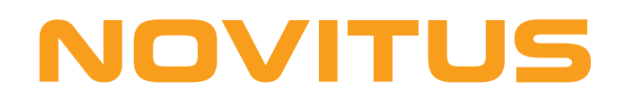

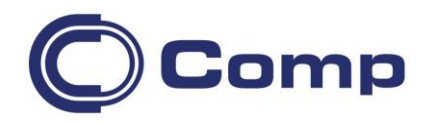

# **MOBILNA DRUKARKA ETYKIET TSC ALPHA 4L**

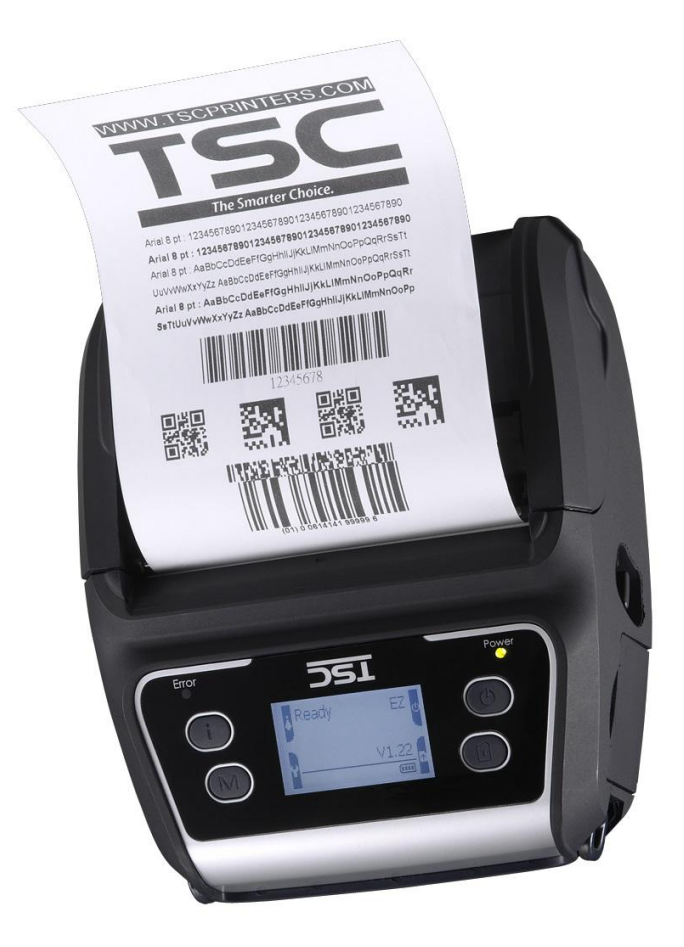

# Instrukcja obsługi

Nowy Sącz, grudzień 2017r.

# Spis treści

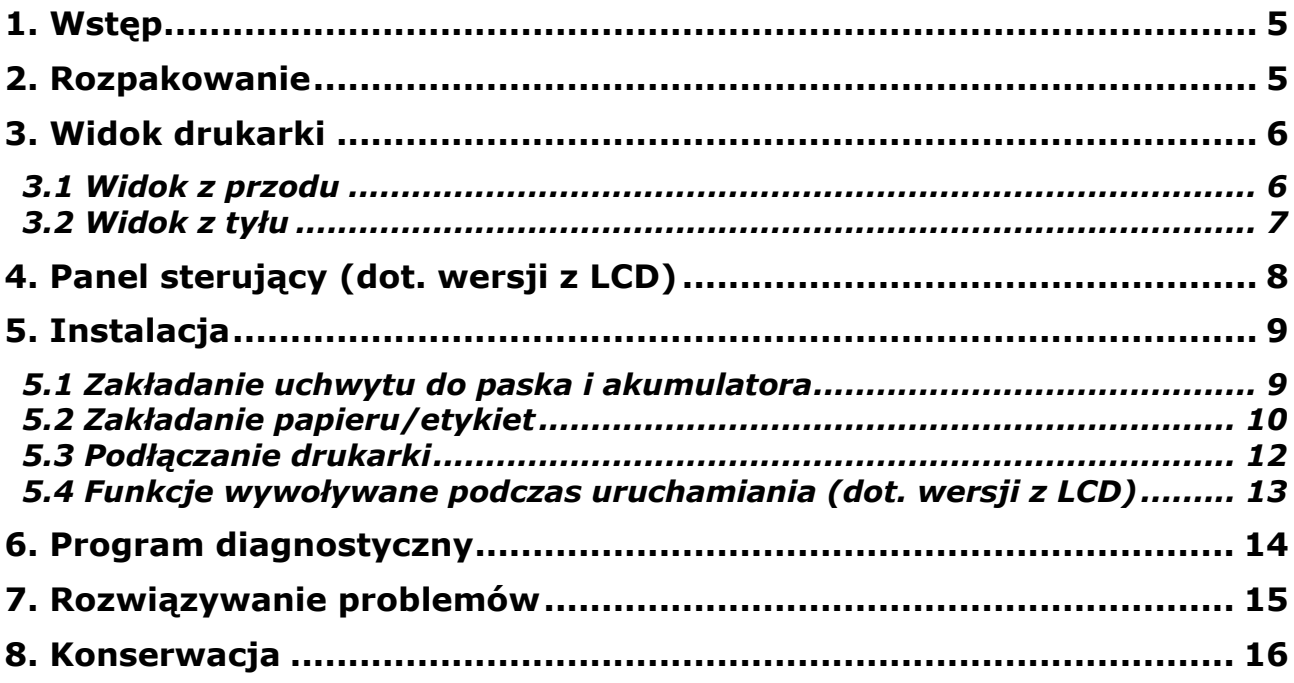

## <span id="page-4-0"></span>**1. Wstęp**

Dziękujemy za zakup drukarki TSC ALPHA 4L.

Drukarka umożliwia druk termiczny z rozdzielczością 203dpi. Posiada przyjazny dla użytkownika mechanizm ładowania papieru (etykiet). Potrafi drukować wszystkie popularne kody kreskowe. W cenie drukarki dostarczany jest program do projektowania i drukowania etykiet - "BarTender Ultra Light" oraz sterowniki dla Windows.

## <span id="page-4-1"></span>**2. Rozpakowanie**

Drukarka jest dostarczana w opakowaniu zabezpieczającym ją przed uszkodzeniami w czasie transportu. Po rozpakowaniu, sprawdź, czy nic nie zostało uszkodzone. Opakowanie może być przydatne do ponownego transportu drukarki, w związku z czym zaleca się jego pozostawienie.

W opakowaniu znajdują się następujące elementy:

- drukarka
- płyta CD ze sterownikami i oprogramowaniem do projektowania etykiet
- zasilacz (ładowarka)
- instrukcja szybkiej instalacji
- akumulator litowo-jonowy 5800mAh
- uchwyt do paska

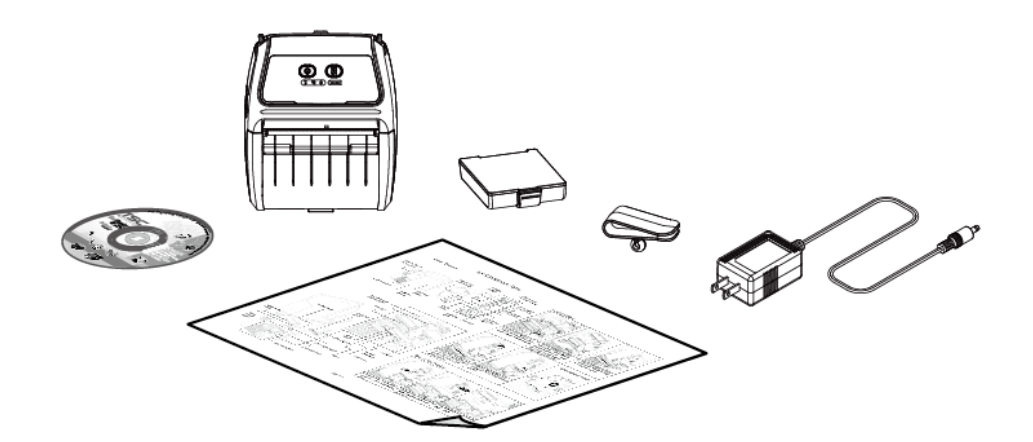

*Uwaga!*

*Jeśli któregokolwiek z wymienionych elementów brakuje, skontaktuj się ze sprzedawcą.*

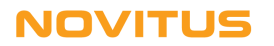

## <span id="page-5-0"></span>**3. Widok drukarki**

## <span id="page-5-1"></span>3.1 Widok z przodu

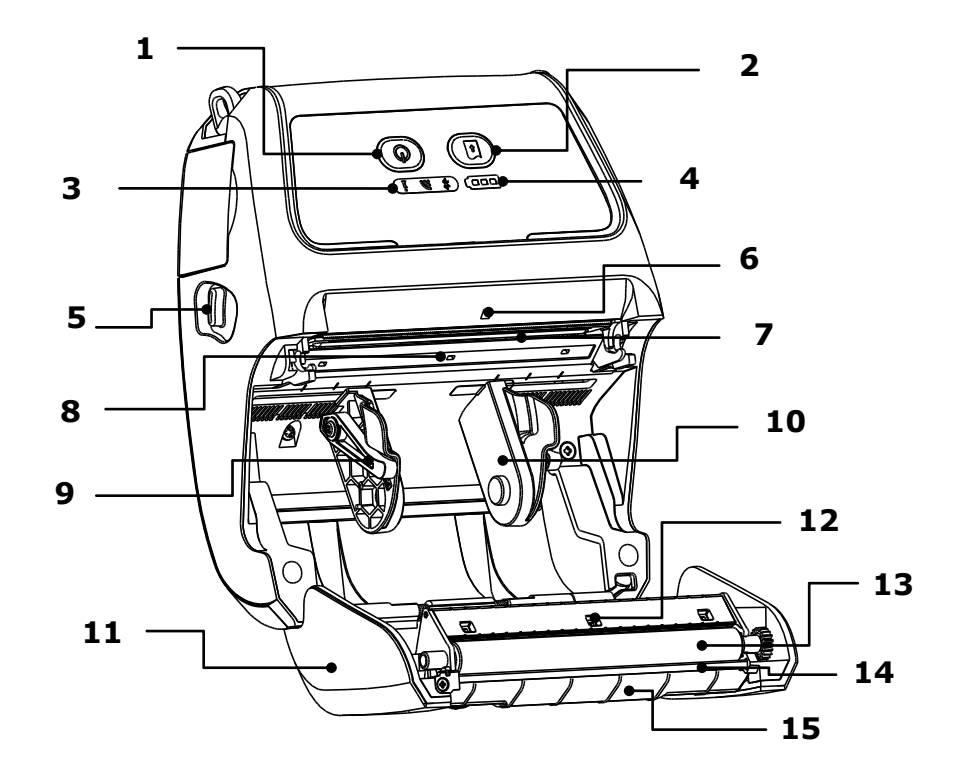

- 1. Wyłącznik zasilania
- 2. Klawisz "Wysuw" (Feed)
- 3. Kontrolki LED informujące o statusie drukarki
- 4. Kontrolki LED informujące o stanie akumulatora
- 5. Dźwignie zwalniające blokadę pokrywy
- 6. Czujnik odklejenia etykiety (brak w wersji "linerless")
- 7. Głowica drukująca
- 8. Czujnik przerw między etykietami
- 9. Przełącznik blokady uchwytu papieru/etykiet
- 10. Uchwyt papieru/etykiet
- 11. Pokrywa
- 12. Czujnik czarnych znaczników
- 13. Wałek dociskowy
- 14. Listwa odrywania/odklejania (brak w wersji "linerless")
- 15. Moduł odklejaka

## <span id="page-6-0"></span>3.2 Widok z tyłu

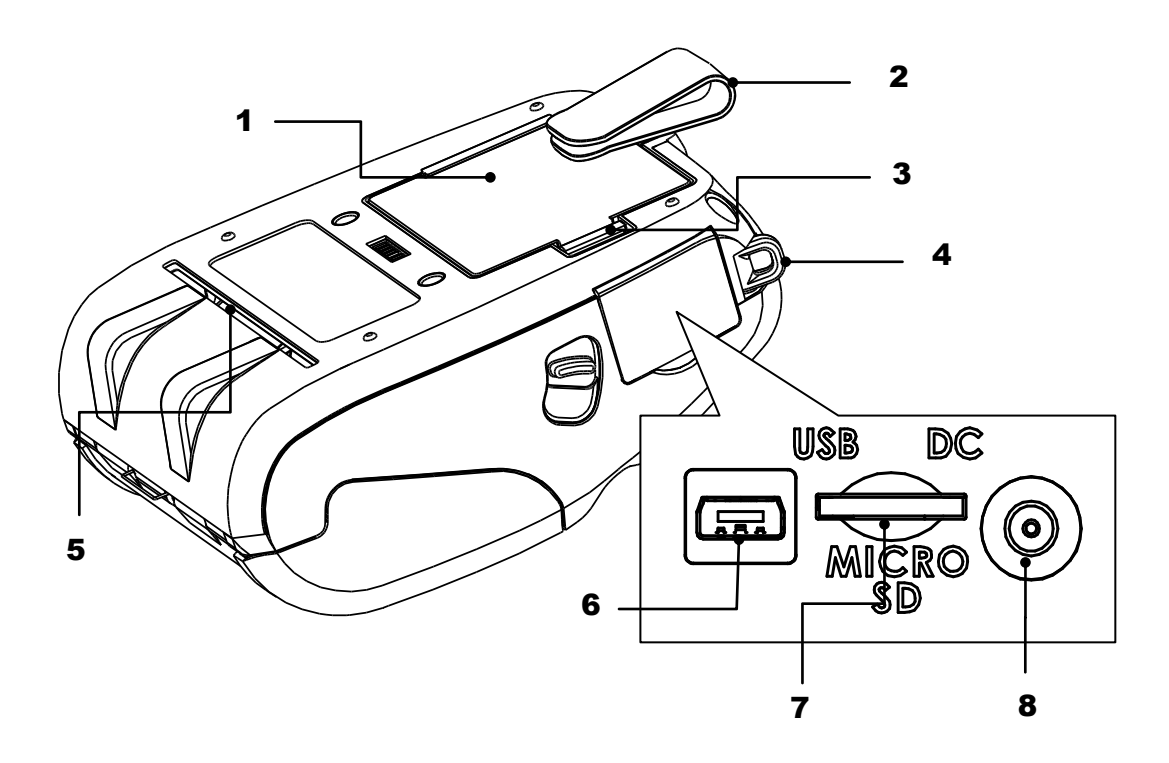

- 1. Akumulator litowo-jonowy
- 2. Zaczep do paska
- 3. Zatrzask akumulatora
- 4. Wieszak paska na ramię

7. Gniazdo kart micro SD

- 5. Szczelina wejściowa etykiet podawanych z zewnątrz
- 6. Interfejs USB

Zalecane rodzaje kart micro SD:

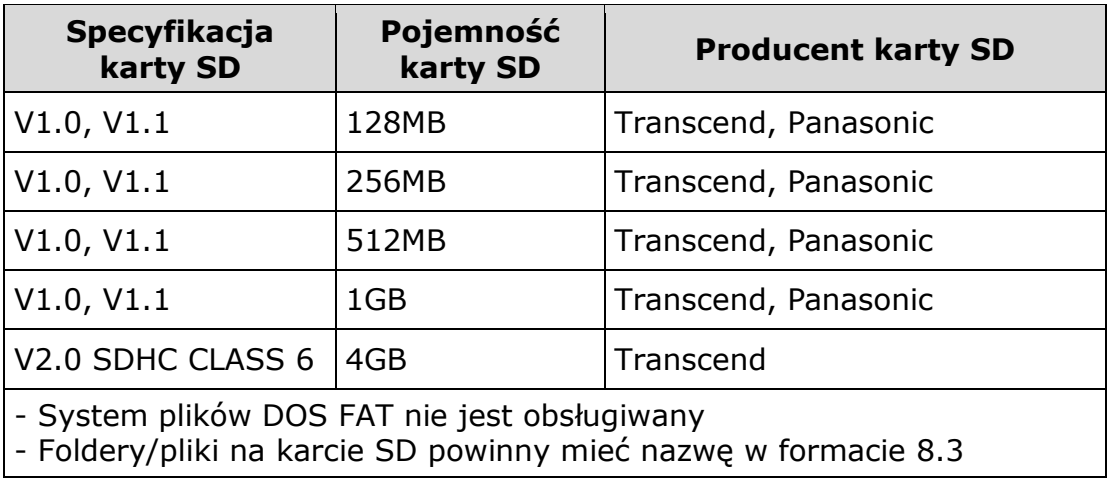

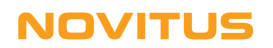

# <span id="page-7-0"></span>**4. Panel sterujący (dot. wersji z LCD)**

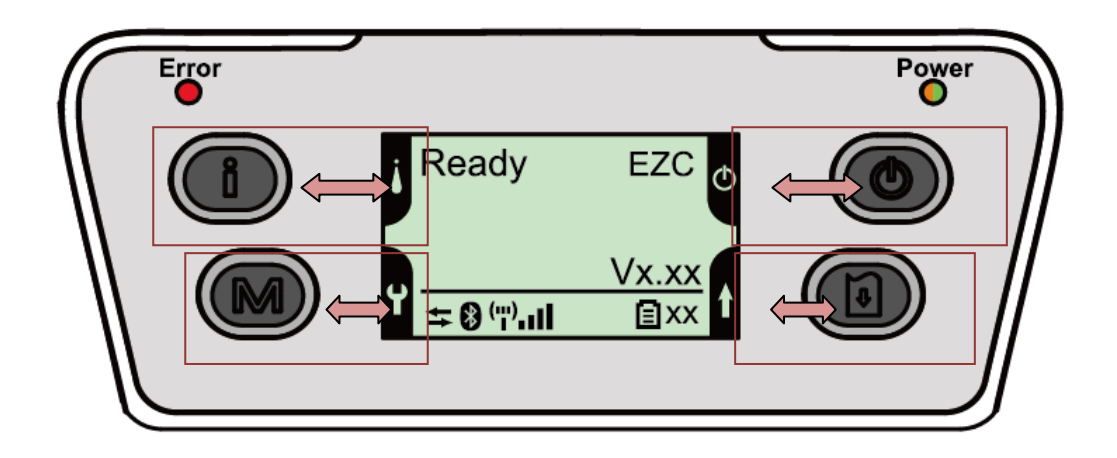

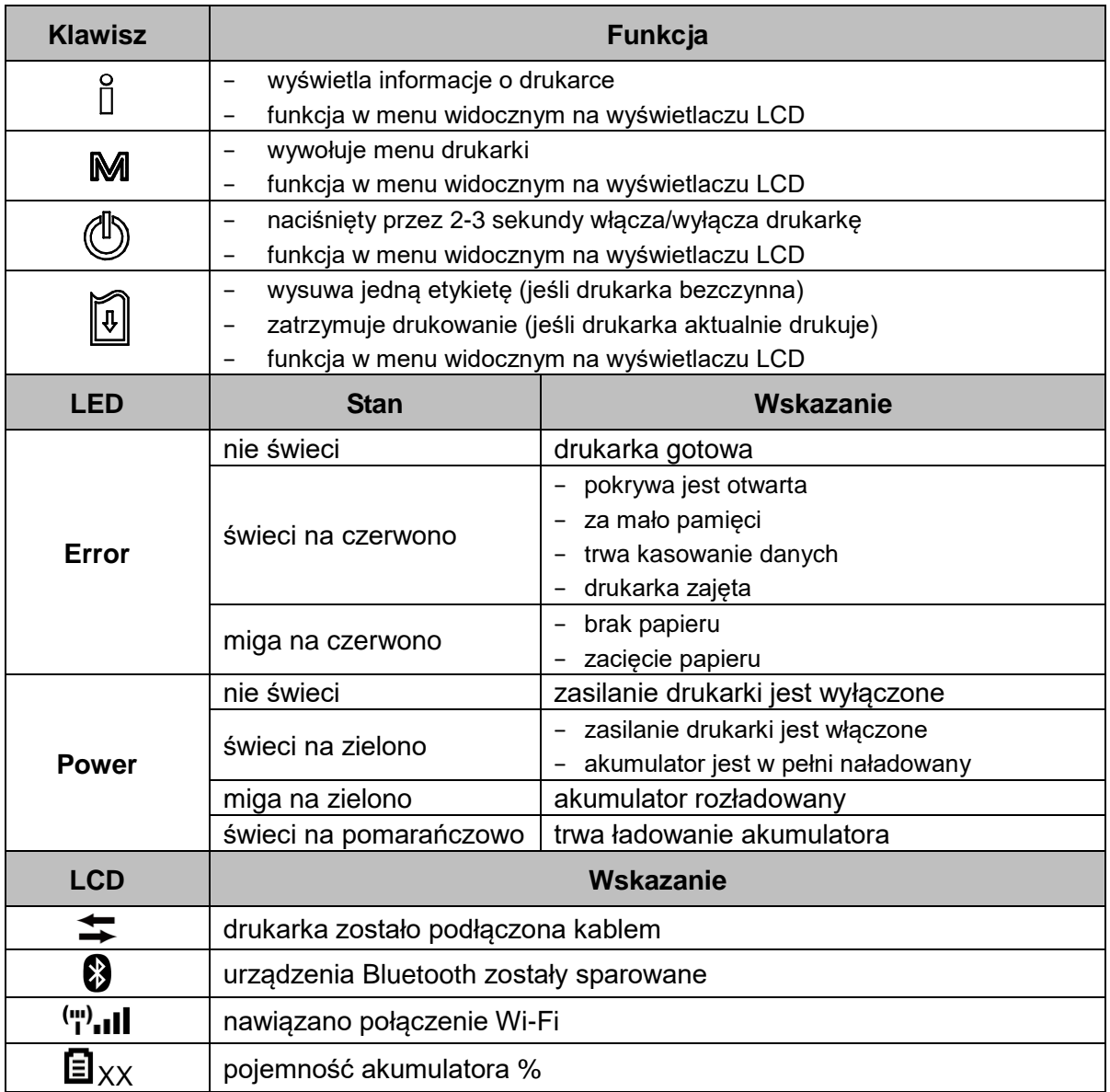

## **NOVITUS**

# <span id="page-8-0"></span>**5. Instalacja**

## <span id="page-8-1"></span>5.1 Zakładanie uchwytu do paska i akumulatora

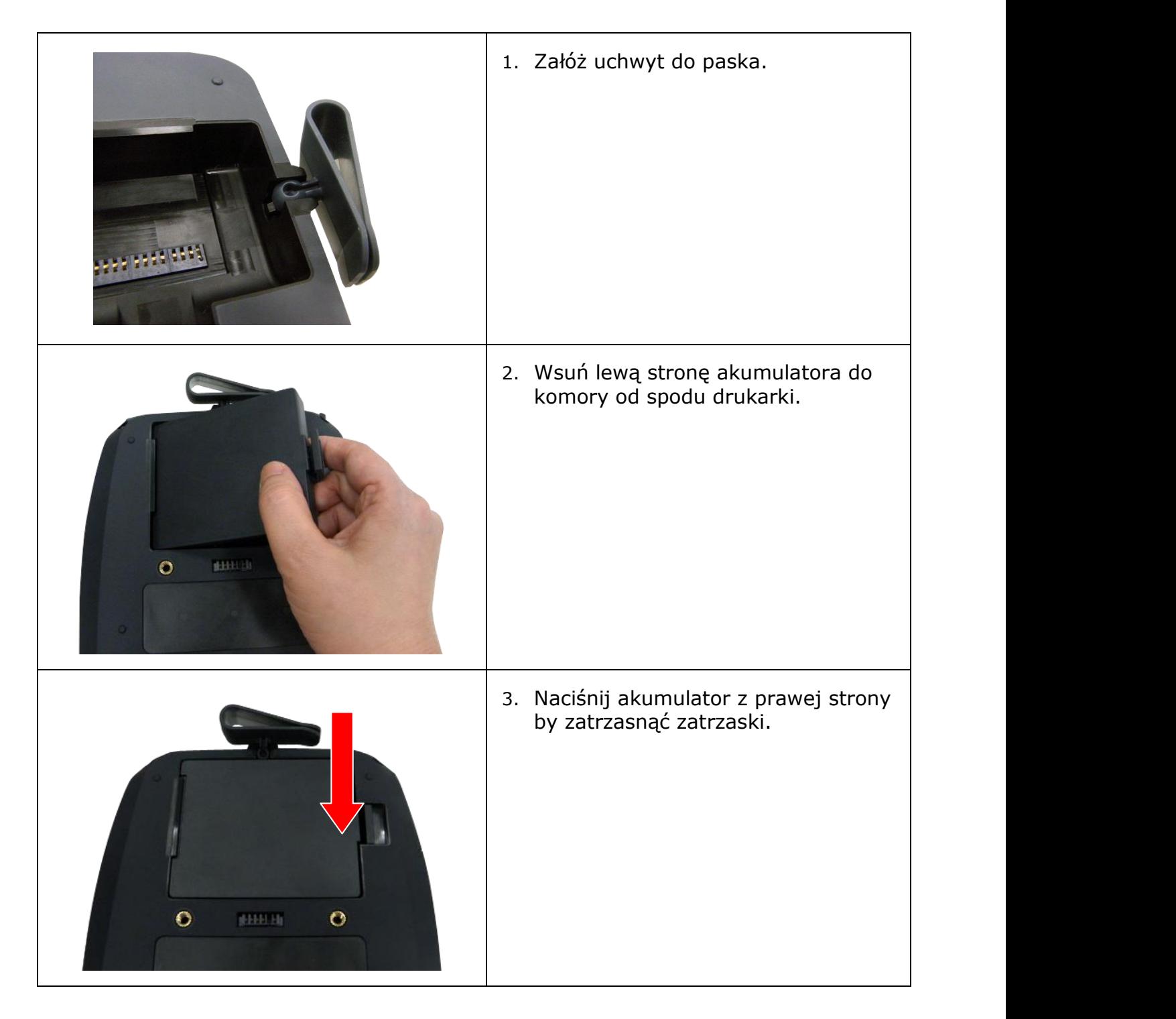

## <span id="page-9-0"></span>5.2 Zakładanie papieru/etykiet

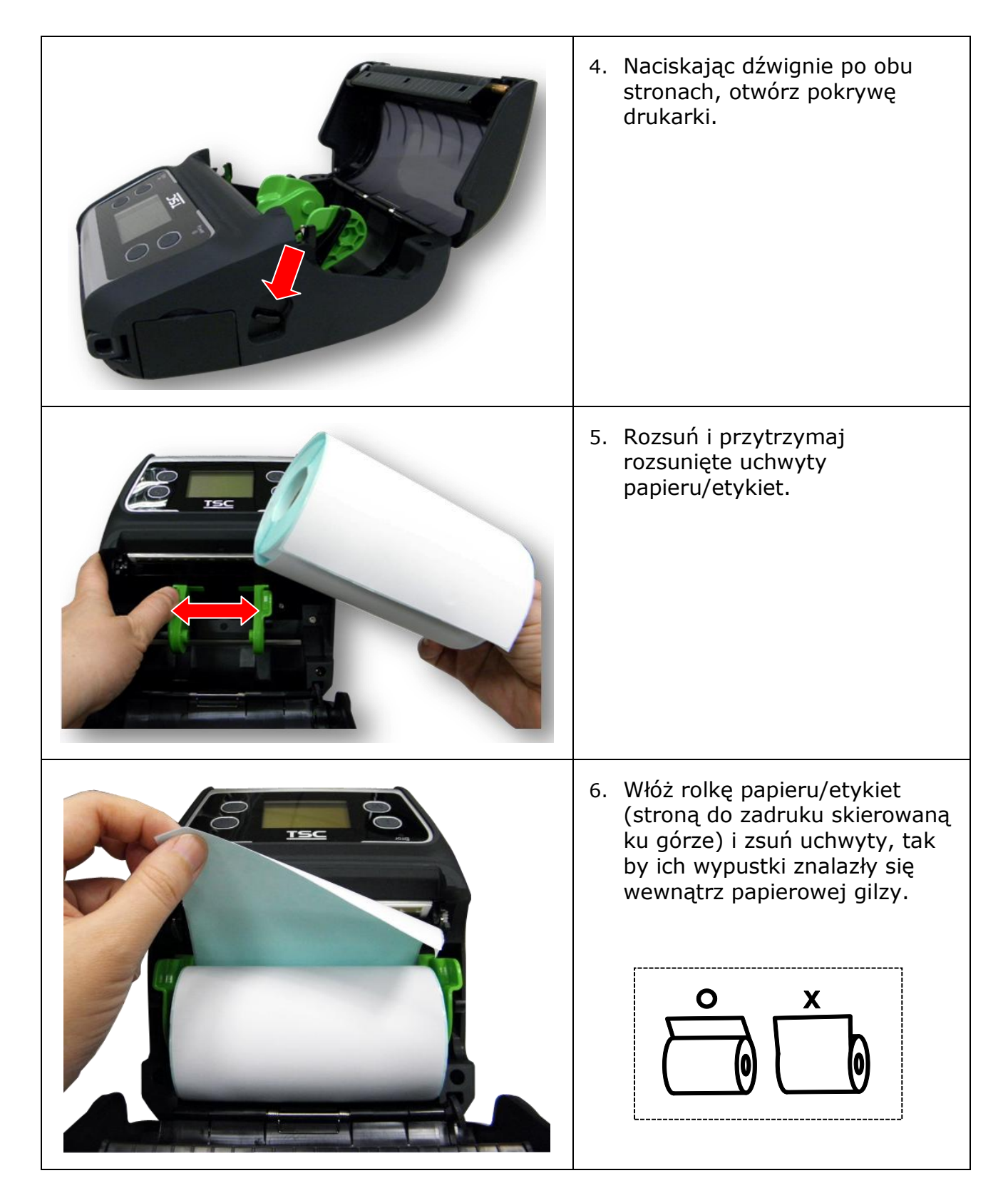

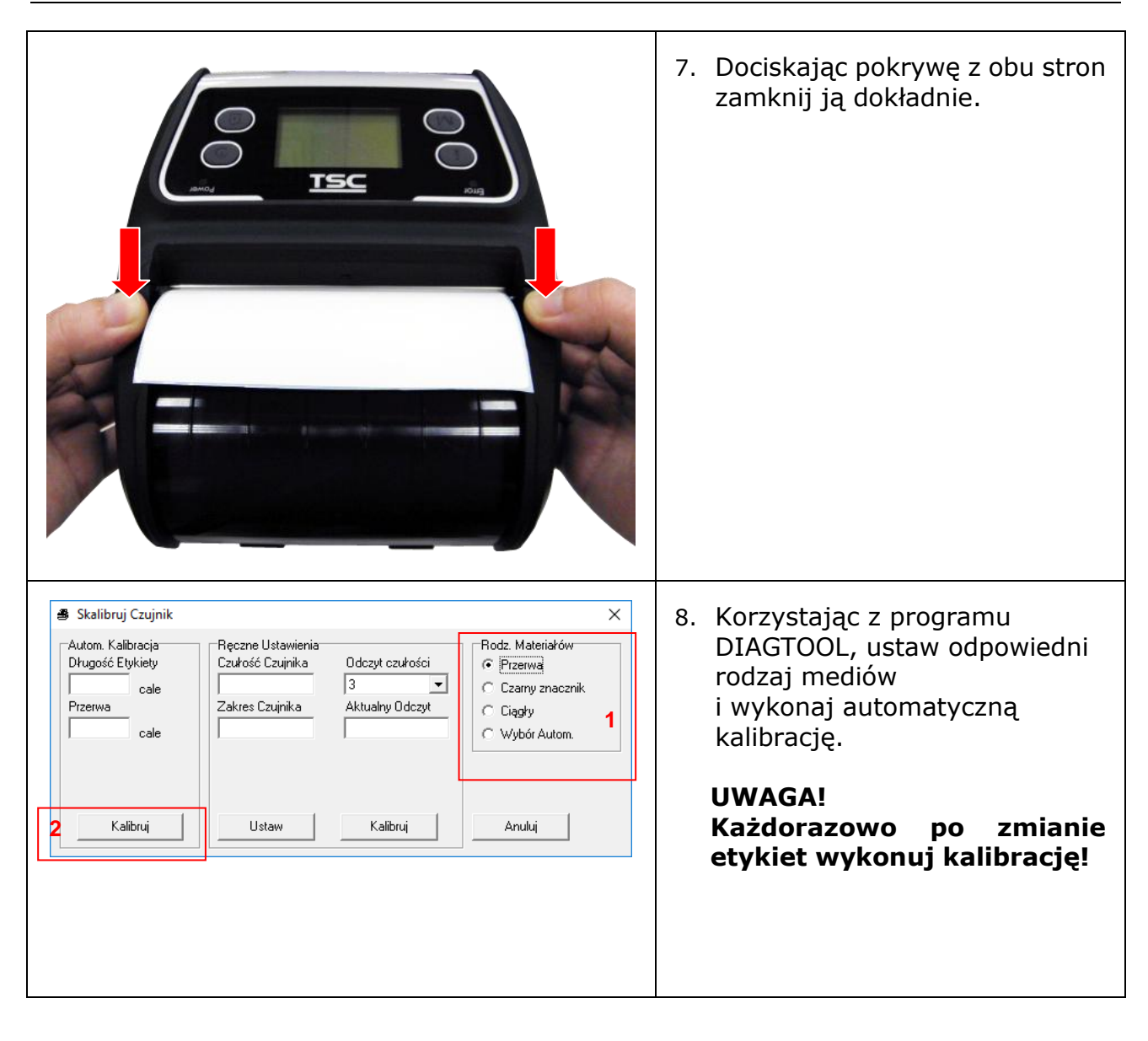

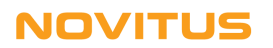

## <span id="page-11-0"></span>5.3 Podłączanie drukarki

Drukarka może być połączona z komputerem za pomocą kabla (USB lub RS232) albo bezprzewodowo (Bluetooth lub opcjonalnie WiFi)

#### 1. Połączenie kablowe

Otwórz po zaślepkę osłaniającą port komunikacyjny drukarki i połącz drukarkę z komputerem za pomocą kabla USB (USB-USB lub USB-RS232).

gniazdo miniUSB w drukarce gniazdo USB/RS232 w komputerze

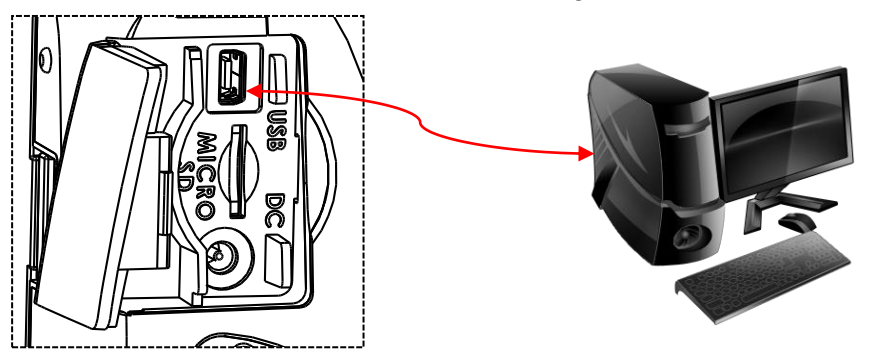

- 2. Połączenie Bluetooth
	- włącz zasilanie drukarki
	- uruchom procedurę wyszukiwania urządzeń Bluetooth w komputerze
	- skonfiguruj połączenie Bluetooth pomiędzy komputerem a drukarką. Jeśli urządzenia zostaną ze sobą sparowane ikona BT pojawi się na wyświetlaczu drukarki

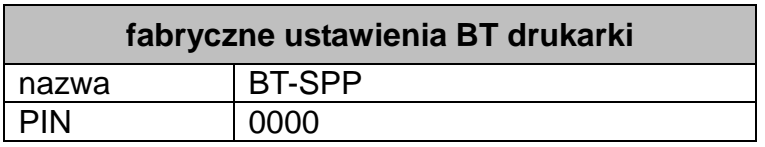

#### **UWAGA!**

**Ustawienia Bluetooth drukarki można zmienić za pomocą programu DIAGTOOL**

## <span id="page-12-0"></span>5.4 Funkcje wywoływane podczas uruchamiania (dot. wersji z LCD)

Chcąc wywołać funkcje specjalne drukarki należ postępować następująco:

- 1. Wyłączyć zasilanie drukarki $(\mathbb{O})$
- 2. Trzymając wciśnięty klawisz FEED ( $\textcircled{\small{2}}$ ) włączyć zasilanie drukarki ( $\textcircled{\tiny{3}}$ )
- 3. W momencie gdy zaświeci się dioda ERROR puścić klawisz ( $\mathbb{D}$ ). Klawisz FEED ( $\mathbb{D}$ ) wciąż trzymać wciśnięty!
- 4. Drukarka wyemituje podwójny sygnał dźwiękowy. Klawisz FEED (**1)** należy puścić w momencie gdy na wyświetlaczu pojawi się informacja o funkcją którą chcemy wywołać.

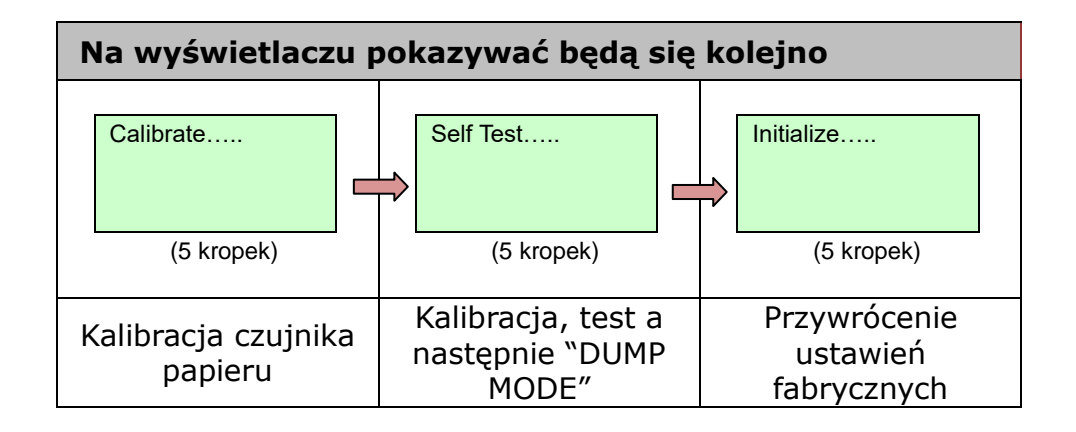

Przykładowo aby skalibrować czujnik (w fabrycznie nowej drukarce, po jej inicjalizacji lub po zmianie mediów) należy:

- 1. Wyłączyć zasilanie drukarki (przełącznik zasilania w położeniu OFF).
- 2. Trzymając wciśnięty przycisk FEED, włączyć zasilanie drukarki (klawisz PWR)
- 3. Zwolnić klawisz PWR w momencie gdy zaświeci się ERROR
- 4. Zwolnić klawisz FEED w momencie gdy na wyświetlaczu pojawi się informacja "Calibrate…".

#### *Uwaga!*

*Kalibrację można również wykonać za pomocą programu narzędziowego (Diagnostic Tool). Wcześniej trzeba wybrać właściwy typ czujnika (czujnik przerw lub czarnego znacznika).*

## <span id="page-13-0"></span>**6. Program diagnostyczny**

Program diagnostyczny *Diagnostic Tool* (DIAGTOOL.EXE) można znaleźć na płycie CD dołączonej do drukarki jak i na stronie internetowej producenta - [www.tscprinters.com.](http://www.tscprinters.com/) Program umożliwia odczytanie i zmianę konfiguracji drukarki, ładowanie plików do drukarki (czcionek, plików graficznych, firmware'u, itp.), wysyłanie poleceń do drukarki oraz odczyt jej statusu. Program jest bardzo pomocny w diagnozowaniu i likwidowaniu problemów z pracą drukarki.

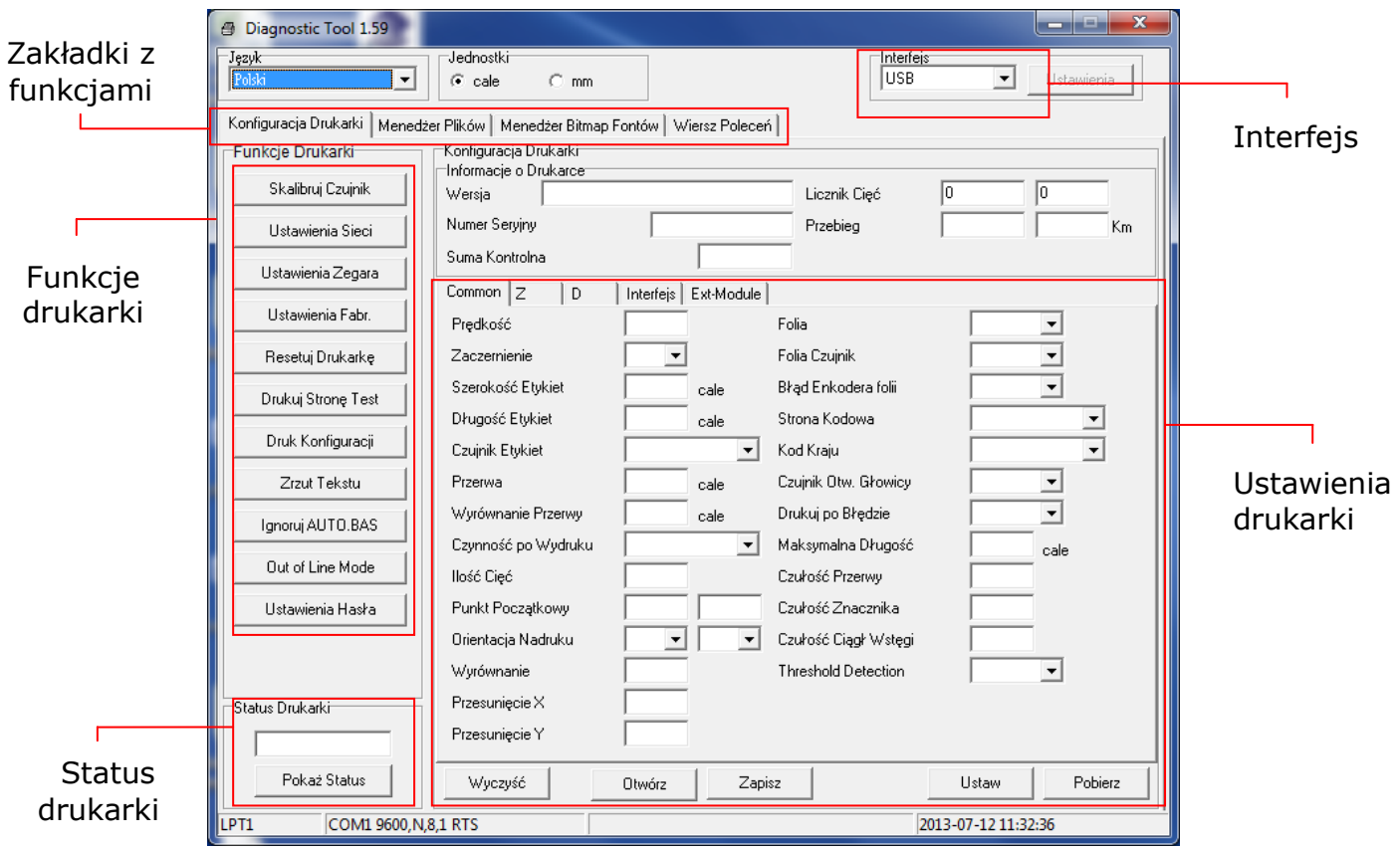

*Uwaga!* 

*Więcej informacji o programie diagnostycznym można znaleźć w jego instrukcji obsługi (jest na płycie CD).*

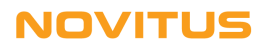

# <span id="page-14-0"></span>**7. Rozwiązywanie problemów**

Poniżej przedstawiono najczęstsze problemy mogące wystąpić w czasie użytkowania drukarki. Jeśli wskazówki jak rozwiązać problem okażą się niewystarczające, należy zwrócić się o pomoc do sprzedawcy, u którego drukarka została zakupiona.

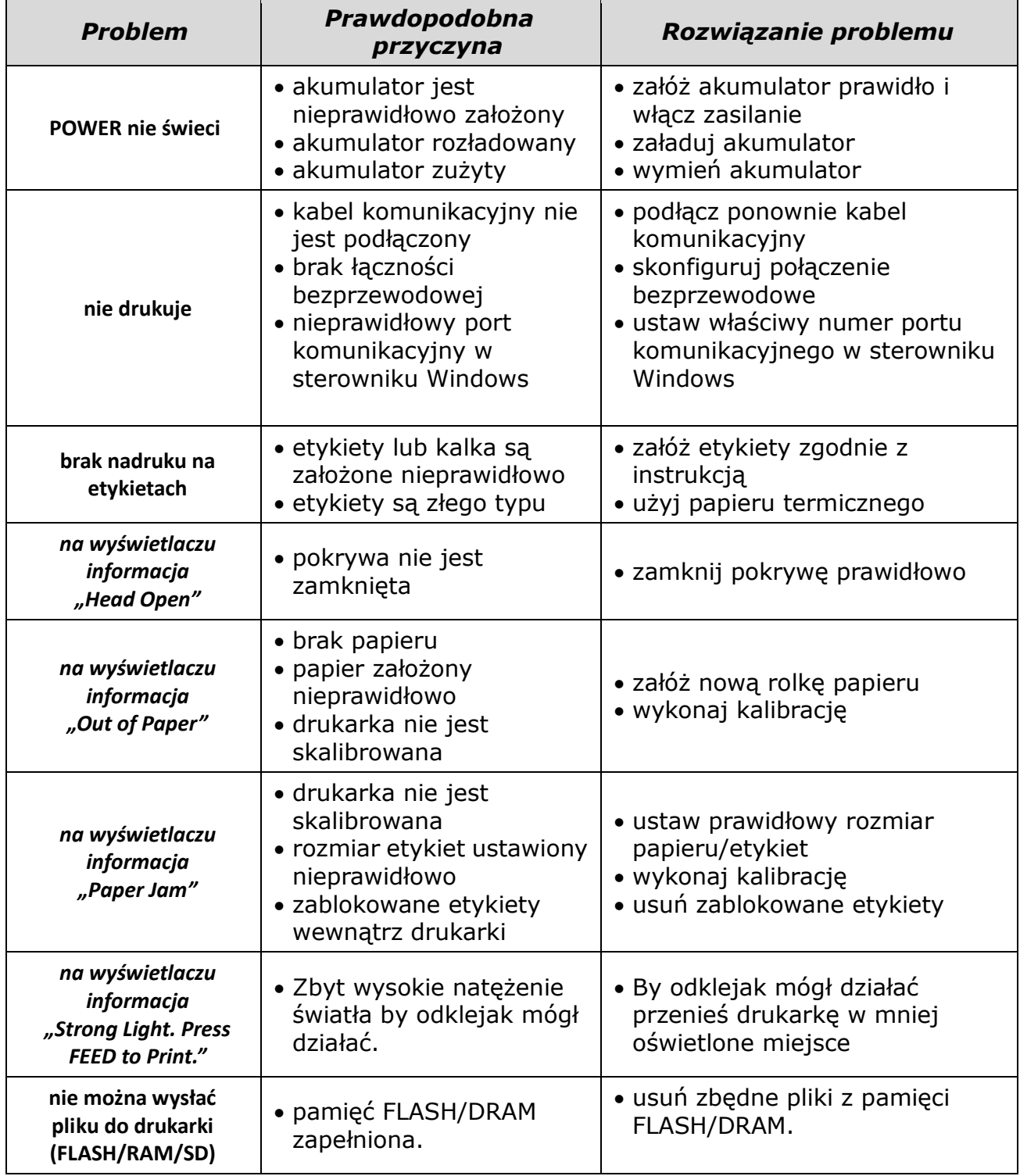

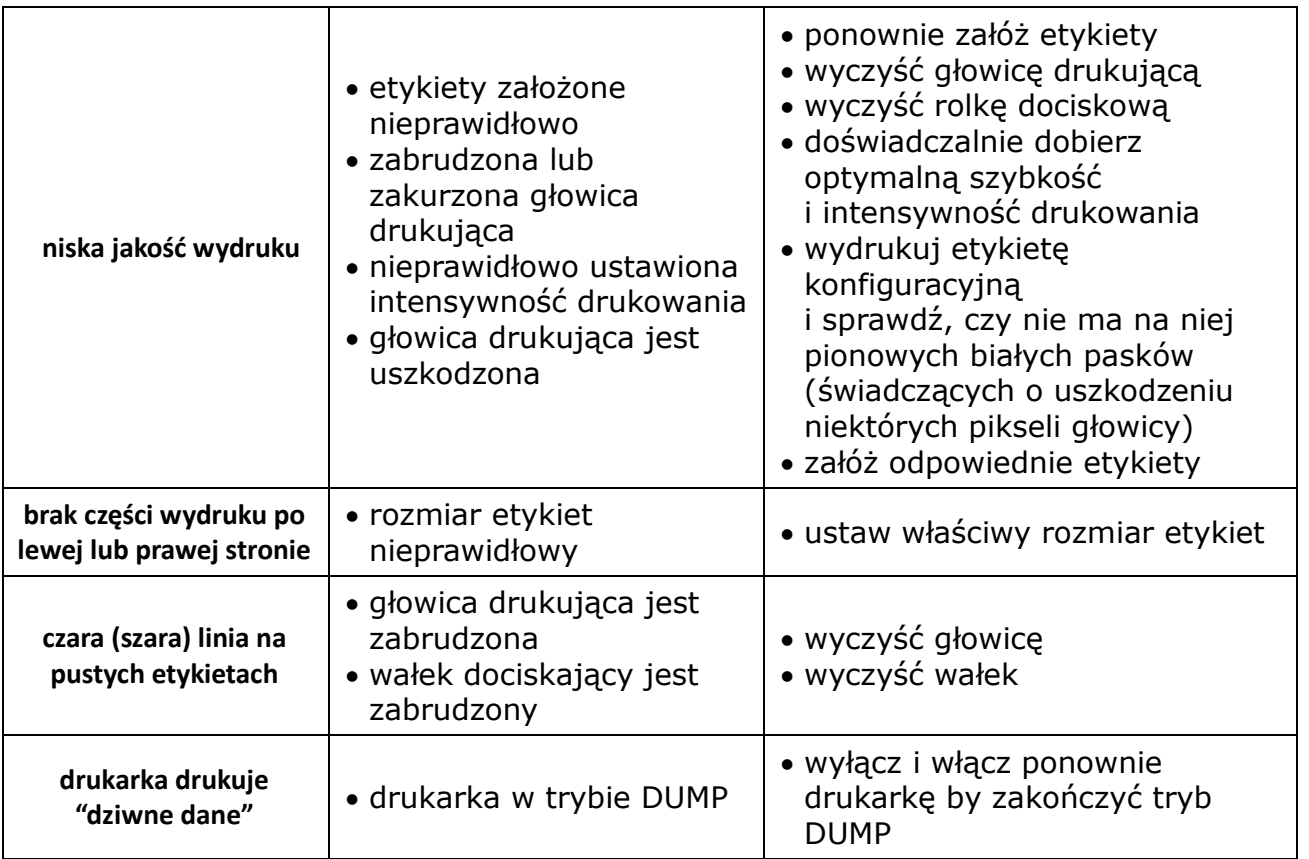

# <span id="page-15-0"></span>**8. Konserwacja**

Do czyszczenia drukarki należy używać wyłącznie:

- bawełnianych wacików (lub specjalnego pisaka do czyszczenia głowic)
- niestrzępiącej się szmatki
- odkurzacza lub dmuchawy (np. sprężonego powietrza)
- 100% etanolu

Czyszczenie poszczególnych części drukarki należy wykonywać następująco:

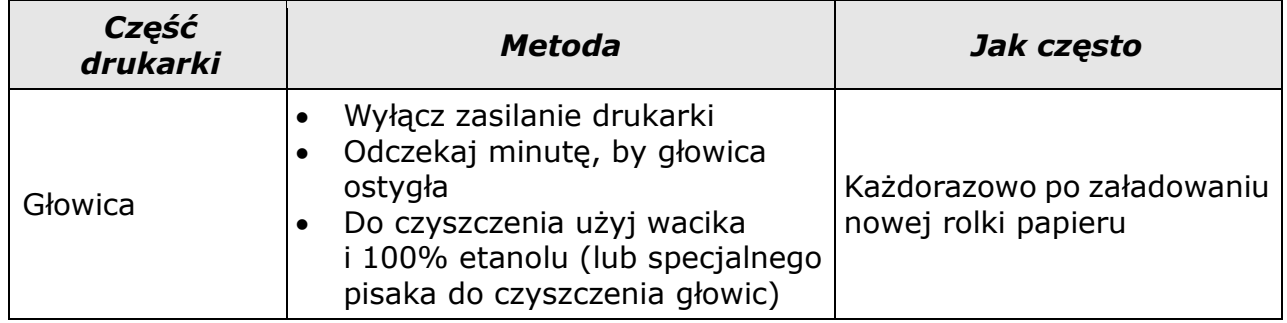

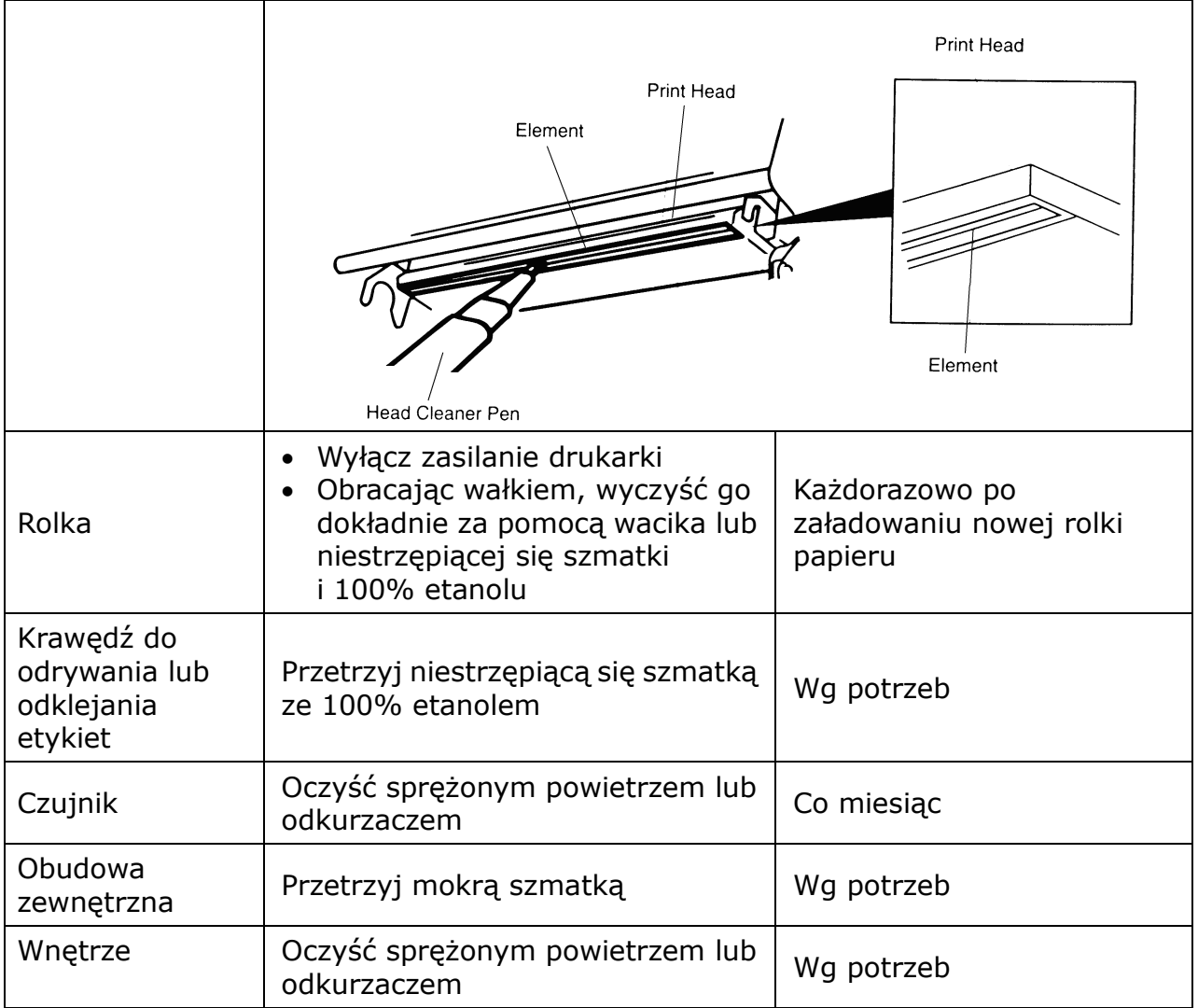

#### *Uwagi:*

- *Nie dotykaj głowicy ręką!*
- *Do czyszczenia głowicy można używać jedynie 100% etanolu. Użycie innych alkoholi (np. medycznych) może skutkować uszkodzeniem głowicy!*
- *Aby wydłużyć żywotność drukarki, regularnie czyść głowicę, wałek i czujniki.*

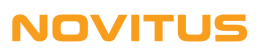

# C E

*Usuwanie zużytych urządzeń.*

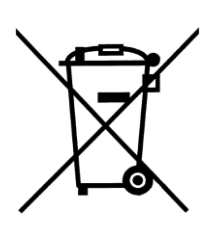

*Po zakończeniu okresu użytkowania nie wolno usuwać niniejszego produktu poprzez normalne odpady komunalne, lecz należy go oddać do punktu zbiórki i recyklingu urządzeń elektrycznych i elektronicznych. Informuje o tym symbol umieszczony na produkcie, instrukcji obsługi lub opakowaniu.*

*Zastosowane w urządzeniu tworzywa nadają się do powtórnego użycia zgodnie z ich oznaczeniem. Dzięki powtórnemu użyciu, wykorzystaniu materiałów lub innym formom wykorzystania zużytych urządzeń wnoszą Państwo istotny wkład w ochronę naszego środowiska.*

*Informacji o właściwym punkcie usuwania zużytych urządzeń udzieli Państwu administracja gminna.*

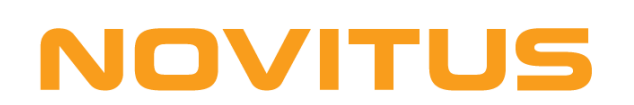

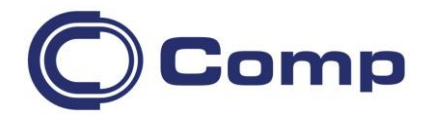

#### **COMP S.A., Oddział Nowy Sącz, NOVITUS - Centrum Technologii Sprzedaży ma w swojej ofercie:**

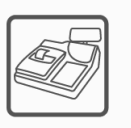

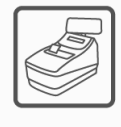

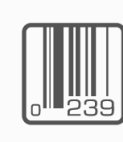

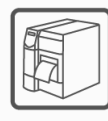

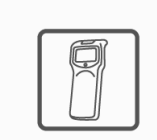

kolektory danych

kasy fiskalne

wagi

drukarki fiskalne

metkownice

czytniki kodów kreskowych

terminale

płatnicze

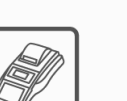

drukarki kodów kreskowych

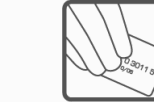

systemy akceptacji kart płatniczych

schematy lojalnościowe

#### **COMP S.A. Oddział Nowy Sącz, NOVITUS - Centrum Technologii Sprzedaży**

33-300 Nowy Sącz • ul. Nawojowska 118 tel. 18 4440720 • fax 18 4440790 e-mail: [info@novitus.pl](mailto:info@optimus-ic.pl) • [www.novitus.pl](http://www.novitus.pl/)

## **infolinia: 801 13 00 23**